# Getting Started with the MyBT Portal

A Guide for Beth Tfiloh Parents, Students & Teachers

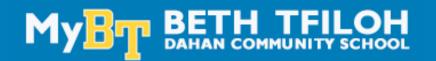

## Login Instructions

- 1. Our MyBT portal can be accessed by EITHER of the following ways:
  - Go to <u>www.bethtfiloh.com</u> and click on SIGN IN in theupper menu, OR
  - Go to <u>bethtfiloh.com/MyBT</u>.
- 2. Enter in your username and password & click SIGN IN

### First time login

1. USERNAME - Parents and teachers will enter their first name and last name with no spaces. (e.g. *MelanieCohen*). Students will enter their first name and last name and the last 2-digits of their 12th grade graduation year (e.g., *JonathanCohen24*).

| MyBT BE           | TH TFILOH                  |
|-------------------|----------------------------|
| Username or Email |                            |
| Next              | Remember me     Login Help |
|                   |                            |

**PASSWORD** ---- If this is the first time you have logged in, your temporary password will be your 10-digit home telephone number (or mom's cell phone) with no spaces. (e.g. 4104861234). Click "Login" and you will then be asked to create your own secure password.

- 2. Alternatively, you may use the LoginHelp link just below the SignIn area.
  - Enter your e-mail adress, check the boxes next to Username and/or **Password**, and click **Submit**.
  - While keeping the **Sign In Help** box open, check your email inbox for separate messages with your username and a Confirmation Key for your password.
  - Enter the **Confirmation Key** where prompted and enter a new password (casesensitive). Please make a note of it for your records. IMPORTANT: Do not close the Sign In Help window until you have entered the Confirmation Key and your new password.
- 3. If you need help, please contact Mrs. Laura Wolf,410-413-2431 or <a href="https://www.lwolf.aura.com">www.lwolf.aura.com</a> <a href="https://www.lwolf.aura.com">www.lwolf.aura.com</a> <a href="https://www.lwolf.aura.com">www.lwolf.aura.com</a> <a href="https://www.lwolf.aura.com">www.lwolf.aura.com</a> <a href="https://www.lwolf.aura.com">www.lwolf.aura.com</a> <a href="https://www.lwolf.aura.com">www.lwolf.aura.com</a> <a href="https://www.lwolf.aura.com">www.lwolf.aura.com</a> <a href="https://www.lwolf.aura.com"/www.lwolf.aura.com"/>www.lwolf.aura.com</a> <a href="https://www.lwolf.aura.com"/>www.lwolf.aura.com</a> <a href="https://www.lwolf.aura.com"/>www.lwolf.aura.com"/>www.lwolf.aura.com</a> <a href="https://www.lwolf.aura.com"/>www.lwolf.aura.com"/>www.lwolf.aura.com</a> <a href="https://www.lwolf.aura.com"/>www.lwolf.aura.com"/>www.lwolf.aura.com</a> <a href="https://www.lwolf.aura.com"/>www.lwolf.aura.com</a> <a href="https://www.lwolf.aura.com"/>www.lwolf.aura.com</a> <a href="https://www.lwolf.aura.com"/>www.lwolf.aura.com</a> <a href="https://www.lwolf.aura.com"/>www.lwolf.aura.com</a> <a href="https://www.lwolf.aura.com"/>www.lwolf.aura.com</a> <a href="https://www.lwolf.aura.com"/>www.lwolf.aura.com</a> <a href="https://www.lwolf.aura.com"/>www.lwolf.aura.com</a> <a href="https://www.lwolf.aura.com"/>www.lwolf.aura.com</a> <a href="https://www.lwolf.aura.com"/>www.lwolf.aura.com</a> <a href="https://www.lwolf.aura.com"/>www.lwolf.aura.com</a> <a href="https://www.lwolf.aura.com"/>www.lwolf.aura.com</aura.com</au

### MyBT Menu

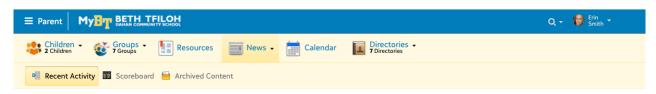

The menu bar above will appear at the top of every page. Use this menu to:

| • Search the site                                                   | Q                              |
|---------------------------------------------------------------------|--------------------------------|
| • View the school Calendar                                          | Calendars -<br>7 Calendars     |
| • Search for other users in the <b>Directories</b>                  | Directories -<br>© Directories |
| • Access Recent Activity                                            | News >                         |
| • Access helpful <b>Resources</b><br>relating to your BT student(s) | Resources                      |

#### Recent Activity Stream

When you first log in, you will land on the Recent Activity Stream. This page displays a feed of the latest school-wide communication, as well as communication from your and your child's specific associations. From this page, you can also access the scoreboard.

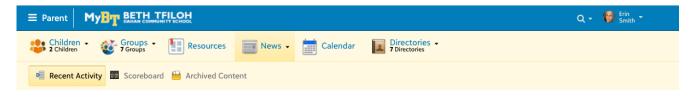

#### Resource Board

Use the Resource Board to access general school information and relevant materials that are organized by subject. Click on each post to view additional details.

- The Academic Portal will give you access to your children's Emergency Card, Homework (MS & HS) and Report Cards.
- Health Information will give you access to your child's Magnus Health Portal.
- You will also find important resources for your child's school division.

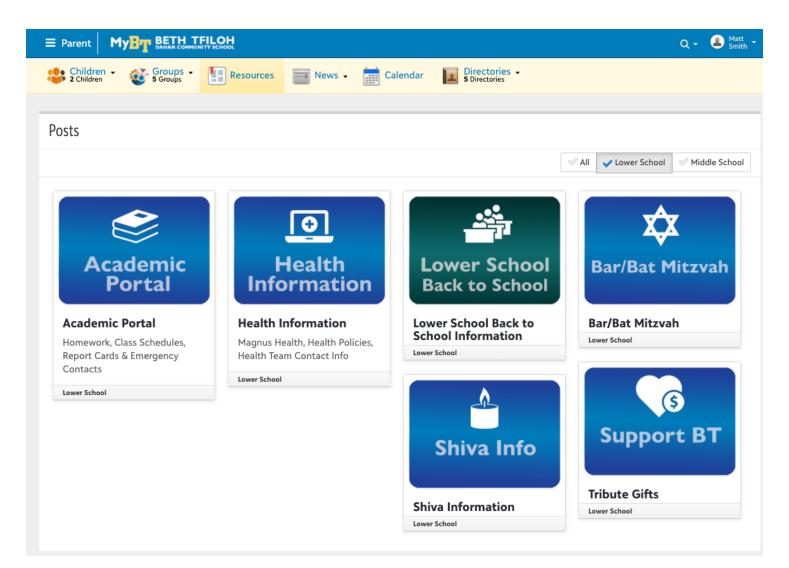

#### Text & EmailNotifications

Dorm

Save Cancel

Roles

Select the types of information that you want to receive by email or text messaging using the Notifications menu. Click on your Name, then **Settings**, and then **Notifications**.

|                    | ≡ Parent My                               |                    | t.                                                                               |                      |          |                             |             |             | Q -       | 📔 Erin<br>Smith 🗝                    |     |  |
|--------------------|-------------------------------------------|--------------------|----------------------------------------------------------------------------------|----------------------|----------|-----------------------------|-------------|-------------|-----------|--------------------------------------|-----|--|
|                    | 2 Children -                              | Groups -           | Resources                                                                        | News -               | Calendar | Directorie<br>7 Directories | 25 🕶        |             |           | Profile<br>Files & Forms<br>Settings |     |  |
|                    | Account Setting                           | js                 | Notification settings                                                            |                      |          |                             |             | Impersonate |           |                                      |     |  |
|                    | Login Settings                            | _                  | Select how you would like to receive notifications.  E-mail Address: TEXT Number |                      |          |                             | EXT Number: | Check whe   |           |                                      | wan |  |
|                    | Privacy                                   |                    |                                                                                  | esmith@btfiloh.org   |          |                             | ø           | to be       | e notifie | fied by E -mail<br>essage.           |     |  |
|                    |                                           |                    | Туре                                                                             |                      |          |                             | Setup       |             | E-mail    | Text                                 |     |  |
|                    | Click Edit (                              | Options            | 🗩 Messa                                                                          | iges                 |          |                             |             |             |           |                                      |     |  |
|                    | and choos                                 |                    | New Ann                                                                          | ouncement on W       | /ebsite  |                             | Edit Op     | ions        |           |                                      |     |  |
|                    | categories                                | and                | Game Ac                                                                          | lded                 |          |                             |             |             |           |                                      |     |  |
|                    | groups yo                                 | u 🚽                | Game Ch                                                                          | anged                |          |                             |             |             |           |                                      |     |  |
|                    | wanted to                                 | be                 | Game Re                                                                          | minder               |          |                             | Setup C     | ptions      |           |                                      |     |  |
|                    | notified ab                               | <mark>oout.</mark> | Game Re                                                                          | sult Posted          |          |                             |             |             |           |                                      |     |  |
|                    |                                           |                    | Game Sc                                                                          | hedule Published     | 1        |                             |             |             |           |                                      |     |  |
|                    |                                           |                    | Practice                                                                         | Added                |          |                             |             |             |           |                                      |     |  |
|                    |                                           |                    | Practice                                                                         | Changed              |          |                             |             |             |           |                                      |     |  |
|                    |                                           |                    | Practice                                                                         | Reminder             |          |                             | Setup C     | ptions      |           |                                      |     |  |
|                    |                                           |                    | Practice                                                                         | Schedule Publish     | ed       |                             |             |             |           |                                      |     |  |
|                    |                                           |                    | News Po                                                                          | sted                 |          |                             | Edit Op     | ions        |           |                                      |     |  |
|                    |                                           |                    | Bulk E-ma                                                                        | ail                  |          |                             |             |             |           |                                      |     |  |
| tification Options |                                           |                    | × & \                                                                            | Welfare - shul/sch   | iool     |                             |             |             |           |                                      |     |  |
|                    |                                           |                    | ۵ ا                                                                              | Welfare (Congreg     | ation)   |                             |             |             | <b>Z</b>  |                                      |     |  |
| eneral Categori    | es 🔻                                      | Weather Updates    | & \                                                                              | Welfare (School)     |          |                             |             |             | <b>Z</b>  |                                      |     |  |
| BT Test Acct       | Lower School<br>Announcements             |                    |                                                                                  | students, staff, tru | ustees   |                             |             |             | <b>Z</b>  |                                      |     |  |
|                    |                                           |                    | ol Fa                                                                            | aculty & Staff       |          |                             |             |             | <b>Z</b>  |                                      |     |  |
| y Groups           |                                           | A de de service    |                                                                                  |                      |          |                             |             |             |           |                                      |     |  |
| Academics          | Activity                                  | Advisory           |                                                                                  |                      |          |                             |             |             |           |                                      |     |  |
| Alumni<br>Dorm     | <ul><li>Athletics</li><li>Roles</li></ul> | Community          |                                                                                  |                      |          |                             |             |             |           |                                      |     |  |
|                    |                                           |                    |                                                                                  |                      |          |                             |             |             |           |                                      |     |  |
| y Child's Group    |                                           |                    |                                                                                  |                      |          |                             |             |             |           |                                      |     |  |
| Academics          | Activity                                  | Advisory           |                                                                                  |                      |          |                             |             |             |           |                                      |     |  |
| Alumni             | Athletics                                 | Community          |                                                                                  |                      |          |                             |             |             |           |                                      |     |  |